## Helpful Tips for CLABSI Reporting for the Centers for Medicare and Medicaid Services' PPS-Exempt Cancer Hospital Quality Reporting (PCHQR) Program

## The following steps should be completed prior to the quarterly CMS PCHQR Program deadline: ☐ Verify Your Facility's CMS Certification Number (CCN) An accurate CCN is required for those facilities participating in the PCHQR Program, as this is the ID that will be used to submit CLABSI data to CMS on your behalf. To update the CCN, use the Facility > Facility Info option within NHSN. At the top of the Facility Information screen, verify and update, if necessary, the CCN in the appropriate data entry field. If any changes have been made, remember to click the "Update" button at the bottom of screen. Please be sure to double- and triple-check this number! ☐ Check the Monthly Reporting Plan each month When NHSN releases CLABSI data to CMS for those hospitals participating in the PCHQR Program, only those patient care locations and months in which the facility included CLABSI in its NHSN monthly reporting plan (MRP) will be included (i.e., in Plan CLABSI). It is the responsibility of each facility to check their MRPs for compliance with this requirement. □ Enter denominator data for each location and month under surveillance Denominator data (i.e., patient days, temporary and permanent central line days) can be entered using the Summary Data > Add option within NHSN and selecting the appropriate Denominator Data type (i.e., SCA/ONC). ☐ If no events have been identified, check "Report No Events" on denominator data form IMPORTANT! Facilities must appropriately Report No Events for those locations and months for which no events of each type under surveillance were identified. If no events have been reported and this box is not checked, your data will not be submitted to CMS. For instructions, please see: http://www.cdc.gov/nhsn/PDFs/CMS/how-to-report-No-**Events-CLAB-CAU.pdf** ☐ If CLABSI events have been identified, enter the appropriate events CLABSI events can be entered by using the Event > Add option within NHSN. ☐ Use NHSN Analysis Tools to check for accuracy and completion The NHSN Analysis Output Option, "Rate Table - CLAB Data for CMS PPS-Exempt Cancer Hospitals" was created in

## **Additional Resources:**

Operational Guidance for Applicable Cancer Hospitals to Report Central Line-Associated Bloodstream Infection (CLABSI) Data to CDC's NHSN for the Purpose of Fulfilling CMS's PPS-Exempt Cancer Hospital Quality Reporting Program Requirements <a href="http://www.cdc.gov/nhsn/cms/index.html">http://www.cdc.gov/nhsn/cms/index.html</a>.

Hospitals" Output Option on the NHSN website: http://www.cdc.gov/nhsn/cms/index.html#clabsi.

order to allow facilities to review those CLABSI data that would be submitted to CMS on their behalf. For more information about this output option, please see **Using the "Rate Table - CLAB Data for CMS PPS-Exempt Cancer** 

Resources for CLABSI Surveillance: <a href="http://www.cdc.gov/nhsn/acute-care-hospital/clabsi/index.html">http://www.cdc.gov/nhsn/acute-care-hospital/clabsi/index.html</a>

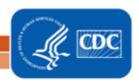